# **sqlbox cvs-2008.11.03 User's Guide**

## **SQL-Based queue engine for Kannel**

### **Renee Kluwen**

**Sqlbox Author Chimit**

**rene.kluwen at chimit dot nl http://www.chimit.nl/**

## **Martin Conte**

**Standalone Version and Patches**

**reflejo at gmail dot com**

## **Alejandro Guerrieri**

**Maintainer, Documentation and Patches Magicom**

> **aguerrieri at kannel dot org http://www.blogalex.com/**

#### **sqlbox cvs-2008.11.03 User's Guide : SQL-Based queue engine for Kannel**

by Renee Kluwen, Martin Conte, and Alejandro Guerrieri

#### Abstract

This document describes how to install and use sqlbox, the SQL-Based queue engine for Kannel.

Revision History Revision cvs- 2008.11.03

# **Table of Contents**

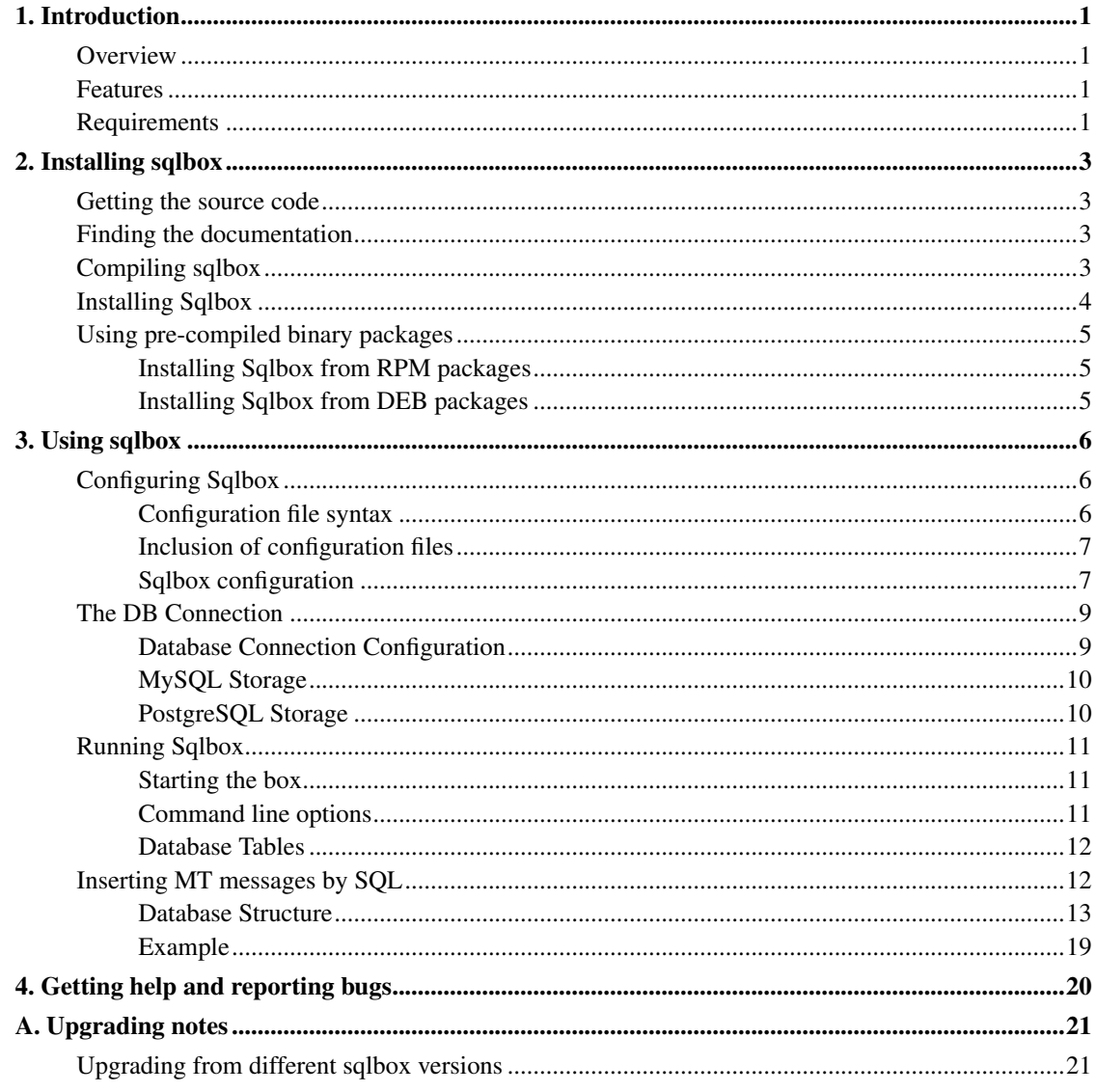

# **List of Tables**

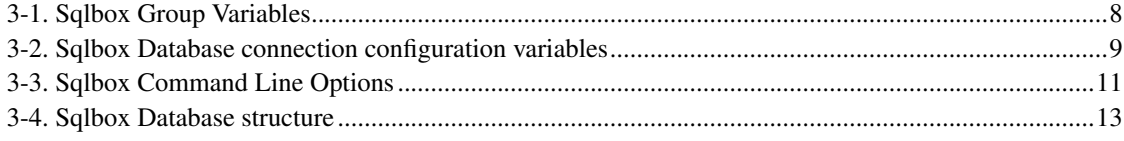

## <span id="page-5-0"></span>**Chapter 1. Introduction**

Sqlbox is a special Kannel box that sits between bearerbox and smsbox and uses a database queue to store and forward messages.

### <span id="page-5-1"></span>**Overview**

Sqlbox behaves similar to other Kannel boxes and share a compatible configuration file format and command line options.

It works between bearerbox and smsbox, intercept all messages and use a couple of database tables to process messages.

Messages are queued on a configurable table (defaults to send\_sms) and moved to another table (defaults to sent\_sms) afterwards.

You can also manually insert messages into the send sms table and they will be sent and moved to the sent\_sms table as well. This allows for fast and easy injection of large amounts of messages into kannel.

### <span id="page-5-2"></span>**Features**

- Modular architecture: Easily integrates into Kannel infrastructure.
- Compatible configuration file format and command line arguments.
- Supports most Kannel features.

### <span id="page-5-3"></span>**Requirements**

sqlbox is being developed on Linux and OSX systems, and should be fairly easy to export to other Unix-like systems. However, we don't yet support other platforms, due to lack of time, although it should be working without major problems on Windows (through Cygwin), Mac OSX, Solaris and FreeBSD.

sqlbox requires the following software environment:

- Kannel libraries (gwlib) installed.
- C compiler and libraries for ANSI C, with normal Unix extensions such as BSD sockets and related tools. (GNU's GCC tool-chain is recommended)
- GNU Make.
- An implementation of POSIX threads (pthread.h).
- DocBook processing tools: DocBook style-sheets, jade, jadetex, etc; see README , section 'Documentation', for more information (pre-formatted versions of the documentation are available, and you can compile Sqlbox itself even without the documentation tools).
- GNU autoconf

# <span id="page-7-0"></span>**Chapter 2. Installing sqlbox**

This chapter explains how to build and install sqlbox from source or from a binary package. The goal of this chapter is to get the module compiled and all the files in the correct places; the next chapter will explain how to configure it.

**Note:** If you are upgrading from a previous version, please look at [Appendix A](#page-25-0) for any important information.

### <span id="page-7-1"></span>**Getting the source code**

The source code to Sqlbox is available for download at http://www.kannel.org/download.shtml . It is available in various formats and you can choose to download either the latest release version or the daily snapshot of the development source tree for the next release version, depending on whether you want to use Sqlbox for production use or to participate in the development.

If you're serious about development, you probably want to use CVS, the version control system used by the Kannel project. This allows you to participate in Kannel development much more easily than by downloading the current daily snapshot and integrating any changes you've made every day. CVS does that for you. (See the Kannel web site for more information on how to use CVS.)

### <span id="page-7-2"></span>**Finding the documentation**

The documentation for Sqlbox consists of two parts:

- 1. *User's Guide* , i.e., the one you're reading at the moment.
- 2. The README and various other text files in the source tree.

You can also find general information on Kannel's website (http://www.kannel.org) and information about existing problems at our bugtracker (http://bugs.kannel.org) .

We intend to cover everything you need to install and use Sqlbox is in *User's Guide* , but the guide is still incomplete in this respect. The README is not supposed to be very important, nor contain much information. Instead, it will just point at the other documentation.

## <span id="page-7-3"></span>**Compiling sqlbox**

If you are using Sqlbox on a supported platform, or one that is similar enough to one, compiling Sqlbox should be trivial. After you have unpacked the source package of your choose, or after you have checked out the source code from CVS, enter the following commands:

**./bootstrap ./configure make**

The bootstrap script uses autoconf to generate the files needed to build the module. The configure script investigates various things on your computer for the Sqlbox compilation needs, and writes out the Makefile used to compile the module. make then runs the commands to actually compile it.

If either command writes out an error message and stops before it finishes its job, you have a problem, and you either need to fix it yourself, if you can, or report the problem to the Kannel project. See [Chapter](#page-24-0) [4](#page-24-0) for details.

For detailed instruction on using the configuration script, see file INSTALL. That file is a generic documentation for configure . Sqlbox defines a few additional options:

- $--$ with-kannel-dir= DIR Where to look for Kannel Gateway libs and header files DIR points to the Kannel installation directory. Defaults to /usr/local
- --disable-docs (default is --enable-docs) Use this option if you don't have DocBook installed and/or you want to save some time and CPU cycles. Pre-generated documentation is available on Kannel's site. Default behavior is to build documentation, b.e., converting the User Guide from the DocBook markup language to PostScript and HTML if DocBook is available.
- --enable-drafts (default is --disable-drafts) When building documentation, include the sections marked as draft.
- $--$ with-ctlib=DIR Include Ct-Lib support. DIR is the Ct-Lib install directory, defaults to /opt/sybase.
- $--$ with-freetds=DIR Include FreeTDS Ct-Lib support. DIR is the FreeTDS install directory, defaults to /usr/local.

You may need to add compilations flags to configure:

**CFLAGS='-pthread' ./configure**

The above, for instance, seems to be required on FreeBSD. If you want to develop Sqlbox, you probably want to add CFLAGS that make your compiler use warning messages. For example, for GCC:

```
CFLAGS='-Wall -O2 -g' ./configure
```
<span id="page-8-0"></span>(You may, at your preference, use even stricter checking options.)

## **Installing Sqlbox**

After you have compiled Kannel, you need to install the sqlbox binary in a suitable place. This is most easily done by using make again:

**make bindir=/path/to/directory install**

Replace /path/to/directory with the pathname of the actual directory where the programs should be installed. This install the sqlbox binary:

gw/sqlbox

## <span id="page-9-1"></span><span id="page-9-0"></span>**Using pre-compiled binary packages**

To be done

### **Installing Sqlbox from RPM packages**

<span id="page-9-2"></span>To be done

#### **Installing Sqlbox from DEB packages**

To be done

# <span id="page-10-0"></span>**Chapter 3. Using sqlbox**

This chapter explains how to configure and run Sqlbox and also how to tell if it's running from Kannel's HTTP interface.

There is only one configuration file for Sqlbox, and that file commands all aspects of its execution.

## <span id="page-10-1"></span>**Configuring Sqlbox**

The configuration file can be divided into two parts: sqlbox configuration and database connection.

<span id="page-10-2"></span>Details of each part are in appropriate sections later on this documentation.

#### **Configuration file syntax**

The syntax used for the configuration file is the same used in Kannel. Skip this section if you are already familiar with it. Otherwise, keep on reading:

A configuration file consists of groups of configuration variables. Groups are separated by empty lines, and each variable is defined on its own line. Each group in Sqlbox configuration is distinguished with a group variable. Comments are lines that begin with a number sign ( # ) and are ignored (they don't, for example, separate groups of variables).

A variable definition line has the name of the variable, and equals sign ( = ) and the value of the variable. The name of the variable can contain any characters except whitespace and equals. The value of the variable is a string, with or without quotation marks ( ) around it. Quotation marks are needed if the variable needs to begin or end with whitespace or contain special characters. Normal C escape character syntax works inside quotation marks.

Perhaps an example will make things easier to comprehend:

```
01 # Sqlbox configuration
02 group = sqlbox
03 id = "my-sqlbox"04 smsbox-id = "sglbox"...
11 log-level = 012 log-file = "/var/log/kannel/kannel-sqlbox.log"
13
14 #MySQL Connection
15 group = mysql-connection
16 id = "my-sqlbox"
17 host = localhost
...
```
The above snippet defines an sqlbox instance with id  $my-sqlbox$  that identifies with bearerbox as sqlbox and also sets the log-level and file location. It also defines a MySOL connection to localhost.

Lines 1 and 14 are comment lines. Line 13 separates the two groups. The remaining lines define variables. The group type is defined by the group variable value.

The various variables that are understood in each type of configuration group are explained below.

Some variable values are marked as 'bool'. The value for variable can be like true, false, yes, no, on, off, 0 or 1. Other values are treated as 'true' while if the variable is not present at all, it is treated as being 'false'.

#### <span id="page-11-0"></span>**Inclusion of configuration files**

A configuration file may contain a special directive called include to include other file or a directory with files to the configuration processing.

This allows to segment the specific configuration groups required for several services and boxes to different files and hence to have more control in larger setups.

Here is an example that illustrates the include statement :

```
group = sqlbox
id = my-sqlbox
smsbox-id = sqlbox
...
log-file = "/var/log/kannel/kannel-sqlbox.log"
log-level = 0include = "dbconn.conf"
```
Above is the main sqlbox.conf configuration file that includes the following dbconn.conf file with all required directives for the database connection.

```
group = mysql-connection
id = my-sqlbox
host = localhost
username = myuser
password = mypass
database = kannel
```
The above include statement may be defined at any point in the configuration file and at any inclusion depth. Hence you can cascade numerous inclusions if necessary.

At process start time inclusion of configuration files breaks if either the included file can not be opened and processed or the included file has been processed already in the stack and a recursive cycling has been detected.

#### <span id="page-11-1"></span>**Sqlbox configuration**

The configuration file *MUST* always include an 'sqlbox' group for general configuration. This group should be the first group in the configuration file.

As its simplest form, 'sqlbox' group looks like this:

```
group = sqlbox
id = sqlbox
bearerbox-port = 13001
```
Naturally this is usually not sufficient for any real use. Thus, one or more of the optional configuration variables are used. In following list (as in any other similar lists), all mandatory variables are marked with (m), while conditionally mandatory (variables which must be set in certain cases) are marked with (c) .

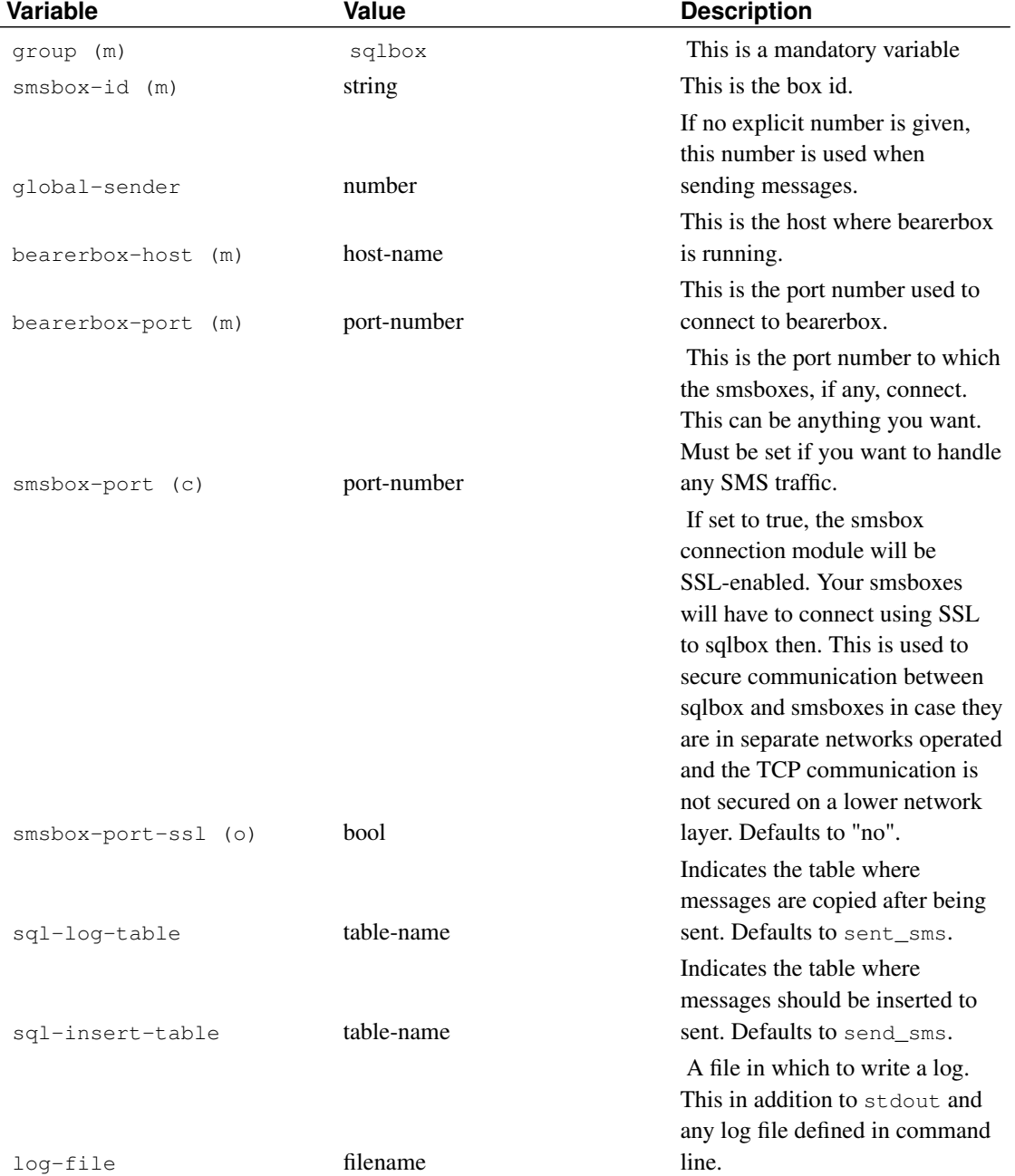

#### <span id="page-12-0"></span>Table 3-1. Sqlbox Group Variables

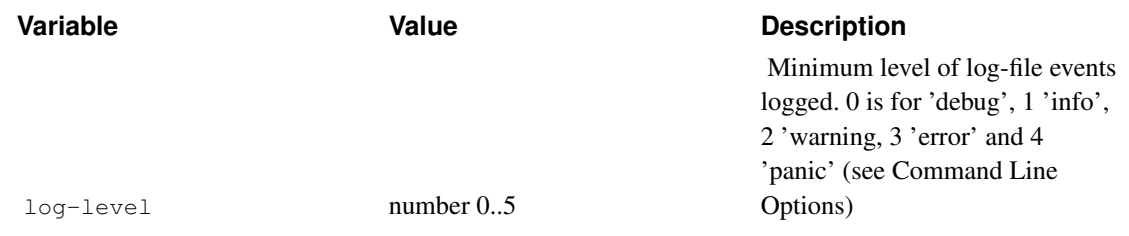

A sample more complex 'sqlbox' group could be something like this:

```
group = sqlbox
id = sqlbox-db
smsbox-id = sqlbox
#global-sender = ""
bearerbox-host = localhost
bearerbox-port = 13001smsbox-port = 13005
smsbox-port-ssl = false
sql-log-table = sent_sms
sql-insert-table = send_sms
log-file = "/var/log/kannel/kannel-sqlbox.log"
log-level = 0
```
### <span id="page-13-0"></span>**The DB Connection**

sqlbox needs a connection to a supported DB engine to operate. This connection is established at startup time and kept open until the box stops.

At the moment, sqlbox only supports MySQL and PostgreSQL, with support for other engines being planned.

The process of configuring a DB connection is simple: You need to create a [engine]-connection section (where [engine] is the DB engine name, either mysql or pgsql) and indicate a few parameters needed to establish the DB connection.

#### <span id="page-13-2"></span><span id="page-13-1"></span>**Database Connection Configuration**

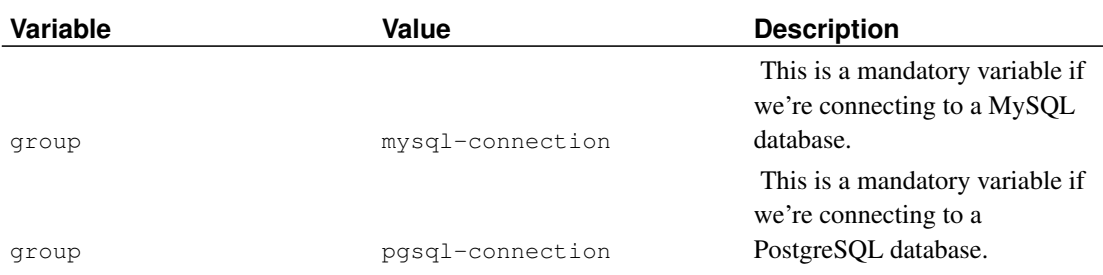

Table 3-2. Sqlbox Database connection configuration variables

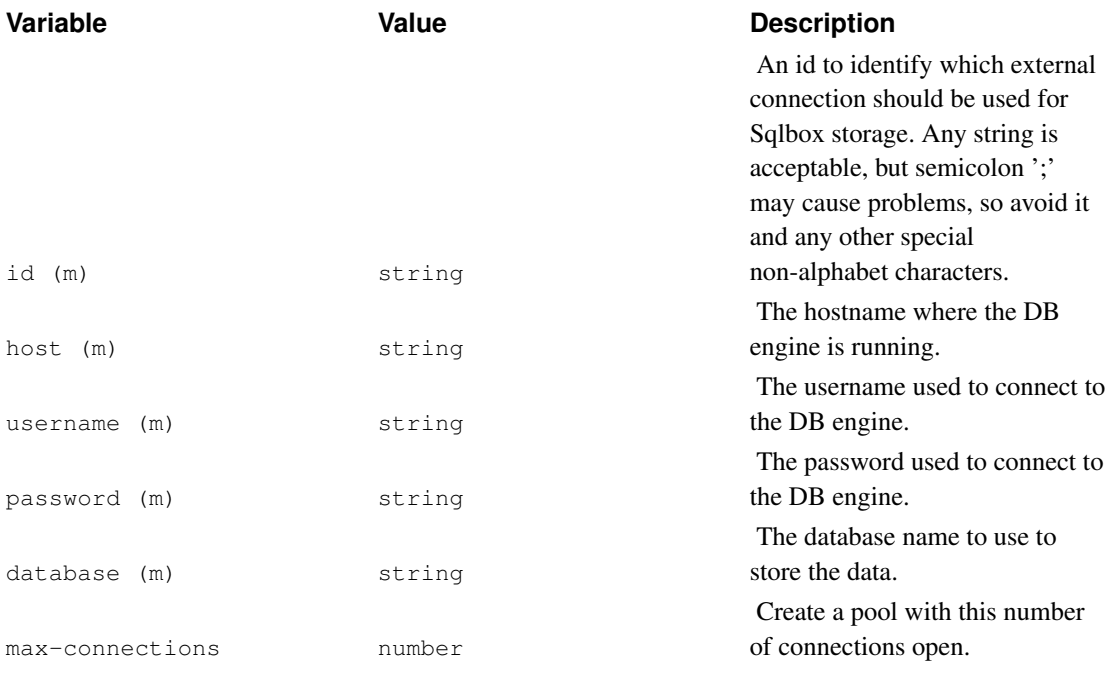

### <span id="page-14-0"></span>**MySQL Storage**

Uses a MySQL database to store the data. You need to specify the mysql-connection group.

Here is an example configuration:

```
group = mysql-connection
id = my-sqlbox
host = localhost
username = foo
password = bar
database = kannel
max-connections = 1
```
### <span id="page-14-1"></span>**PostgreSQL Storage**

Uses a PostgreSQL database to store the data. You need to specify the pgsql-connection group.

Here is an example configuration:

```
group = pgsql-connection
id = pg-sqlbox
host = localhost
username = foo
password = bar
database = kannel
max-connections = 1
```
## <span id="page-15-1"></span><span id="page-15-0"></span>**Running Sqlbox**

You need to start sqlbox after starting the bearerbox, otherwise it won't have a port open to connect to. The preferred way to do this is to include sqlbox into your Kannel's startup script.

#### **Starting the box**

If you want to start it from command line (for testing, for example), give the following command:

```
/path/to/sqlbox -v 1 [config-file]
```
The  $-v$  1 sets the logging level to INFO. This way, you won't see a large amount of debugging output (the default is DEBUG). Full explanation of Sqlbox command line arguments is below.

*[config-file]* is the name of the configuration file you are using with Sqlbox. The basic distribution packet comes with a sample configuration file you can use with some minor tweakings (check on the /examples folder. Feel free to edit the file to suit your needs.

Of course you need to have the bearerbox running before starting the box. Without the bearer box, sqlbox won't even start.

#### <span id="page-15-2"></span>**Command line options**

Sqlbox accept certain command line options and arguments when they are launched. These arguments are:

#### <span id="page-15-3"></span>Table 3-3. Sqlbox Command Line Options

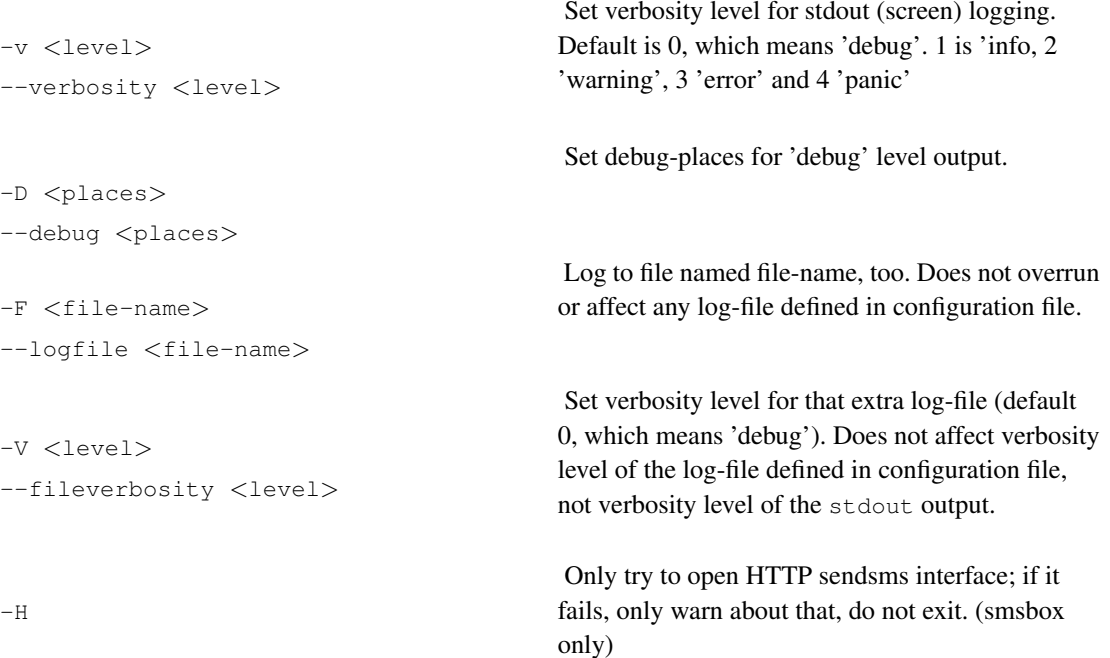

```
--tryhttp
-qDump all known config groups and config keys to
                                                stdout and exit.
--generate
-11 \langle USername\rangleChange process user-id to the given.
--user <username>
-p <filename>
                                                 Write process PID to the given file.
--pid-file <filename>
-d
                                                Start process as daemon (detached from a current
                                                shell session). Note: Process will change CWD
                                                (Current working directory) to /, therefore you
                                                should ensure that all paths to
                                                binary/config/config-includes are absolute instead
                                                of relative.
--daemonize
-PStart watcher process. This process watch a child
                                                process and if child process crashed will restart
--parachute them automatically.
-X <scriptname>
                                                Execute a given shell script or binary when child
                                                process crash detected. This option is usable only
                                                with --parachute/-P. Script will be executed
                                                with 2 arguments: scriptname 'processname'
                                                'respawn-count'.
--panic-script <scriptname>
```
#### <span id="page-16-0"></span>**Database Tables**

Sqlbox creates it's DB tables on the fly if the tables are not present at that moment. If you're upgrading from a previous version, or happen to have tables with the same names as the ones Sqlbox uses, but having a different structure, this will probably cause problems and there's a good chance the process will panic and stop. In that case, rename/drop the offending tables or change the names Sqlbox uses by using the sql-log-table and sql-insert-table variables.

## <span id="page-16-1"></span>**Inserting MT messages by SQL**

One of the nice features Sqlbox provides is the ability to insert MT messages into Kannel's queue by inserting rows into the send\_sms table. Keep in mind that both tables have the same schema, but you only need to care about send\_sms. Sqlbox will move messages to the sent\_sms table autmatically after processing it.

### <span id="page-17-0"></span>**Database Structure**

<span id="page-17-1"></span>The tables structure is as follows:

#### Table 3-4. Sqlbox Database structure

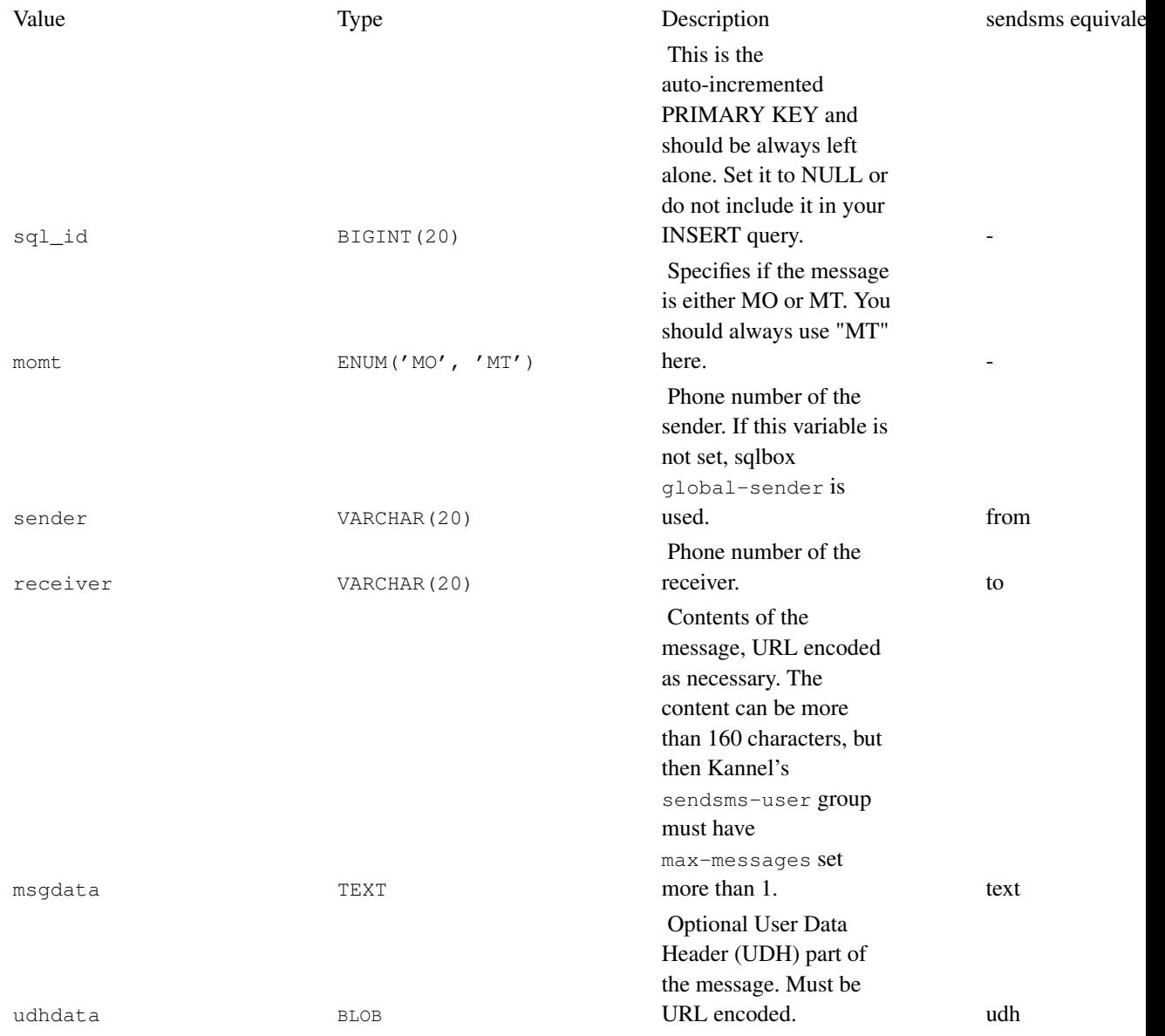

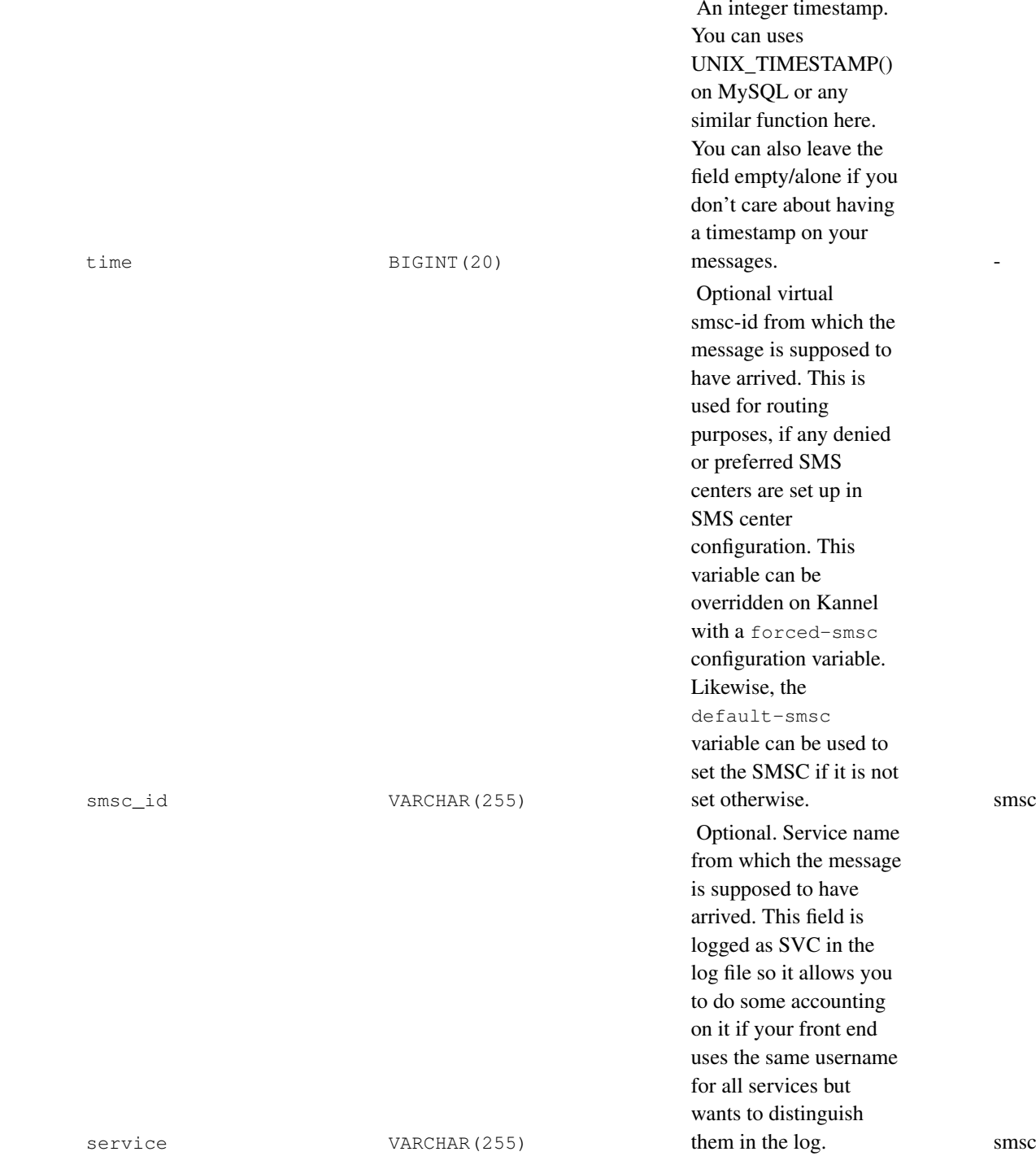

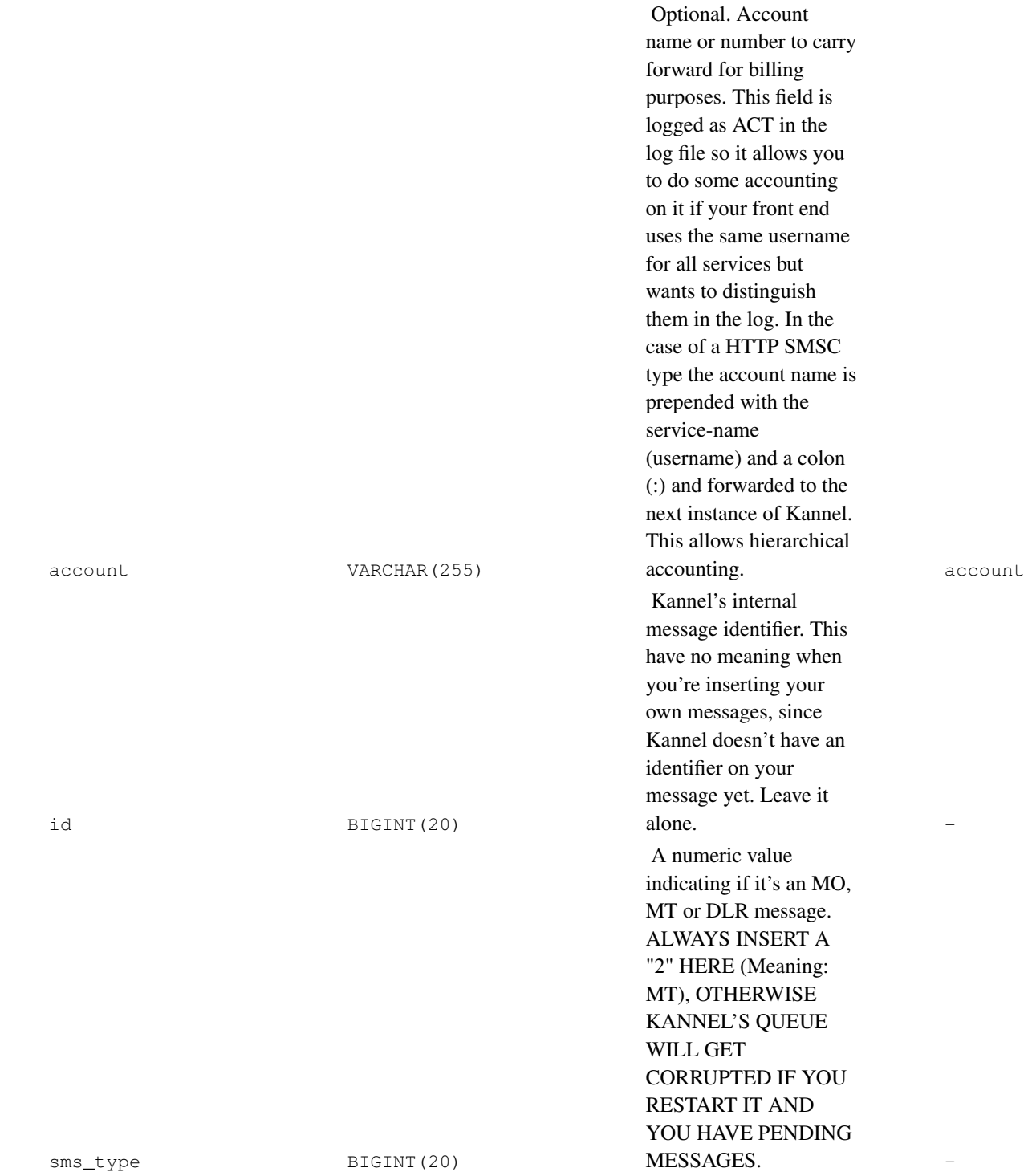

Optional. Sets the

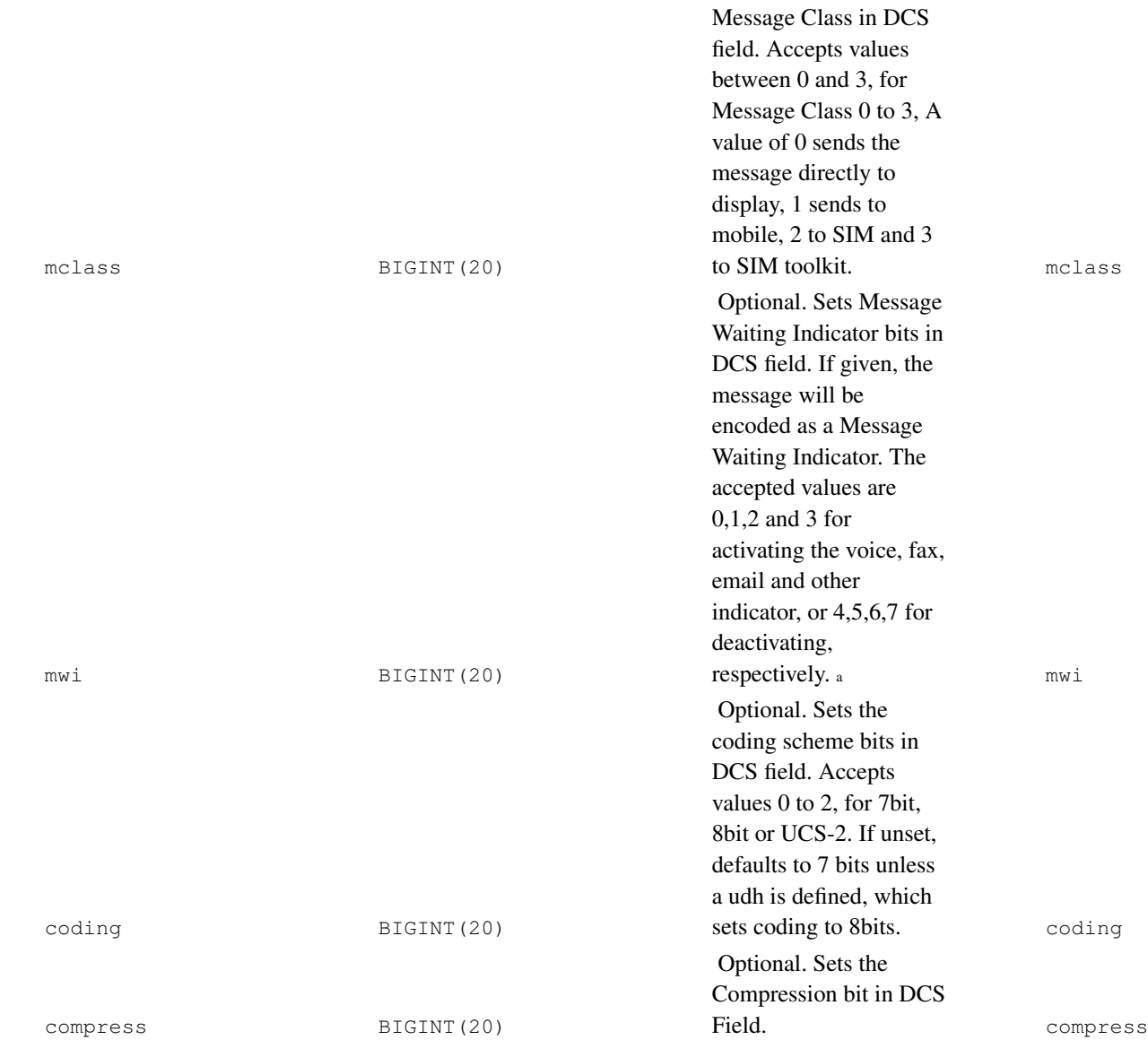

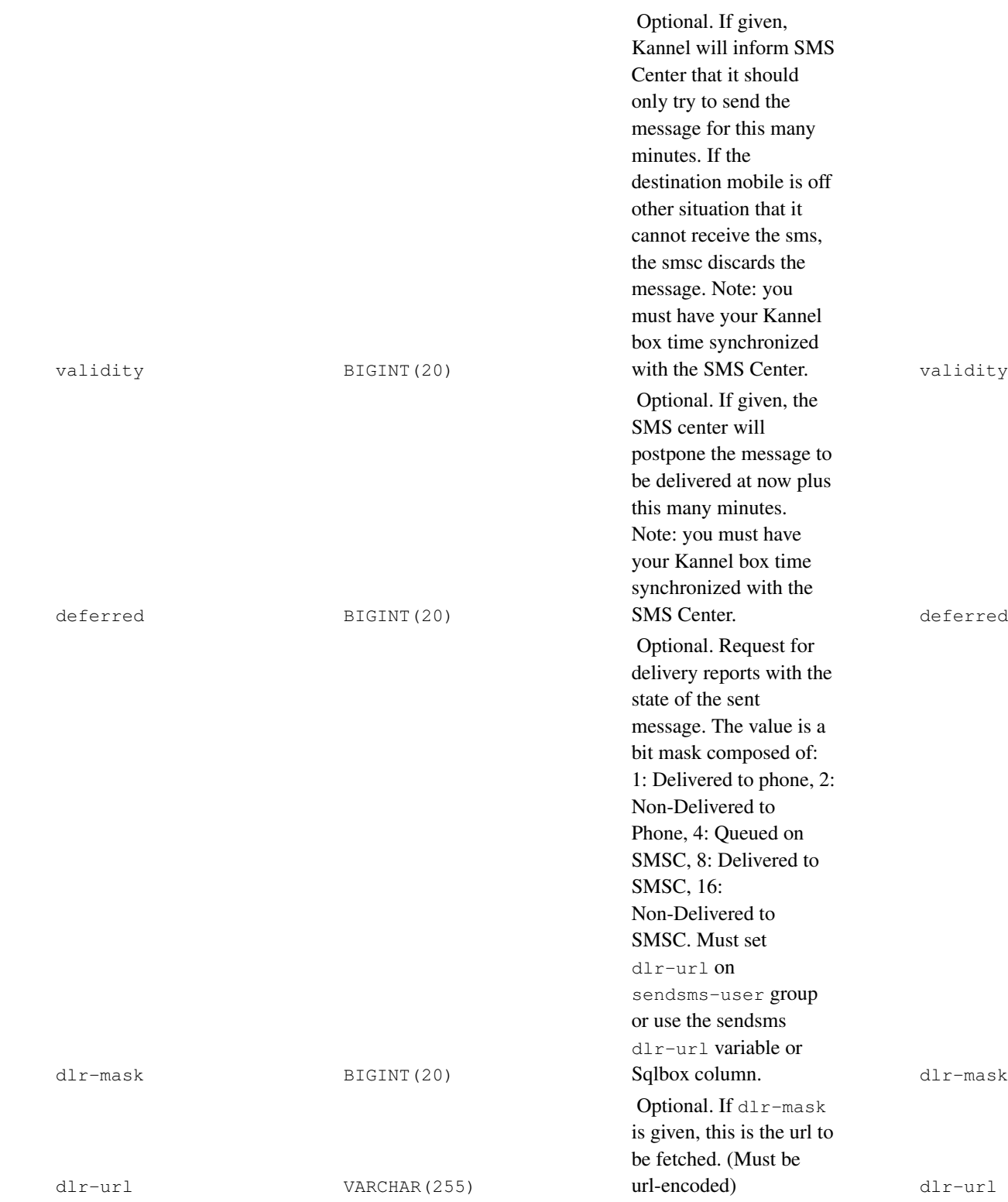

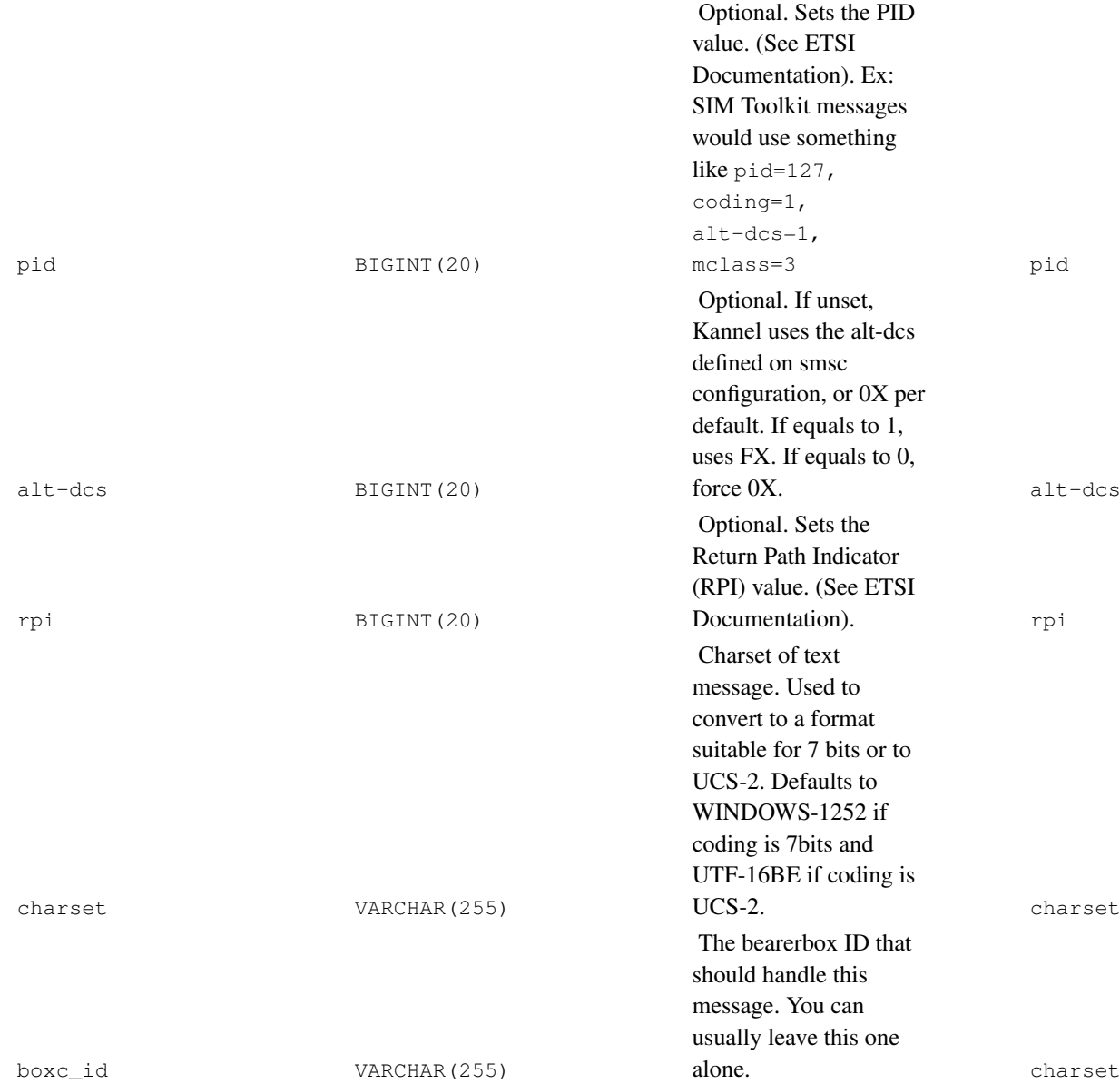

Optional. Billing identifier/information proxy field used to pass arbitrary billing transaction IDs or information to the specific SMSC modules. For EMI2 this is encapsulated into the XSer 0c field, for SMPP this is encapsulated into the service\_type of the submit\_sm PDU. binfo

binfo VARCHAR(255)

#### Notes:

a. To set number of messages, use

mwi=[0-3]&coding=0&udh=%04%01%02%<XX>%<YY>, where YY are the number of messages, in HEX, and XX are mwi plus 0xC0 if text field is not empty.

#### <span id="page-23-0"></span>**Example**

As when you're using the sendsms interface, you don't need to specify all the columns in order to succesfully enqueue a message.

Here's an example query you can use to send a simple message using Sqlbox:

```
INSERT INTO send_sms (
 momt, sender, receiver, msgdata, sms_type
) VALUES (
 'MT', '1234', '1234567890', 'Hello world', 2
);
```
The former example would send a message with text "Hello world" to number "1234567890". If possible, the sender would be set to "1234".

You can add other parameters to specify routing, charset encoding and any other settings your setup may require. Just remember, try to keep it simple whenever possible

# <span id="page-24-0"></span>**Chapter 4. Getting help and reporting bugs**

This chapter explains where to find help with problems related to the gateway, and the preferred procedure for reporting bugs and sending corrections to them.

The Kannel development mailing list is devel@kannel.org. To subscribe, send mail to devel-subscribe@kannel.org (mailto:devel-subscribe@kannel.org). This is currently the best location for asking help and reporting bugs. Please include configuration file and version number.

# <span id="page-25-0"></span>**Appendix A. Upgrading notes**

This appendix includes pertinent information about required changes on upgrades.

As a general rule, always check the ChangeLog file before upgrading, because it may contain important information worth knowing before making any changes.

## <span id="page-25-1"></span>**Upgrading from different sqlbox versions**

Sqlbox is a simple module that usually upgrades easily and without requiring any other changes.

In some cases, a change on the DB structure takes place and this requires changes on the DB schemas as well. Since sqlbox automatically generates its tables, the best approach for this kind of upgrades is to make sure that there's no messages pending, backup the tables contents (if there's no messages pending only the sent\_sms table will have records), drop the tables and let sqlbox create the tables again. Alternatively you can check what changes are necessary and ALTER the tables yourself.